## **PR65 – HPRP Report of At-Risk Grantees – FO, Grantees**

## **Report Type:**

Document Report (Refer to Section 5 for type of reports).

#### **Description:**

The PR65 Report provides a list of HPRP grantees considered to be "at risk" based on a series of "red flags". These "red flags" analyze a series of tests against timeliness of draws against grantee's HPRP grants. This report is for use of HUD Headquarters and Field Office personnel only.

## **Run-Time Parameters**

Select from the Prompted Grantee Hierarchy: Field Office (FO) or Grantee. (Refer to Section 3 for running a report).

## **Sort Sequence**

Ascending Order by State, grantee name.

## **Report PR65b View No.1**

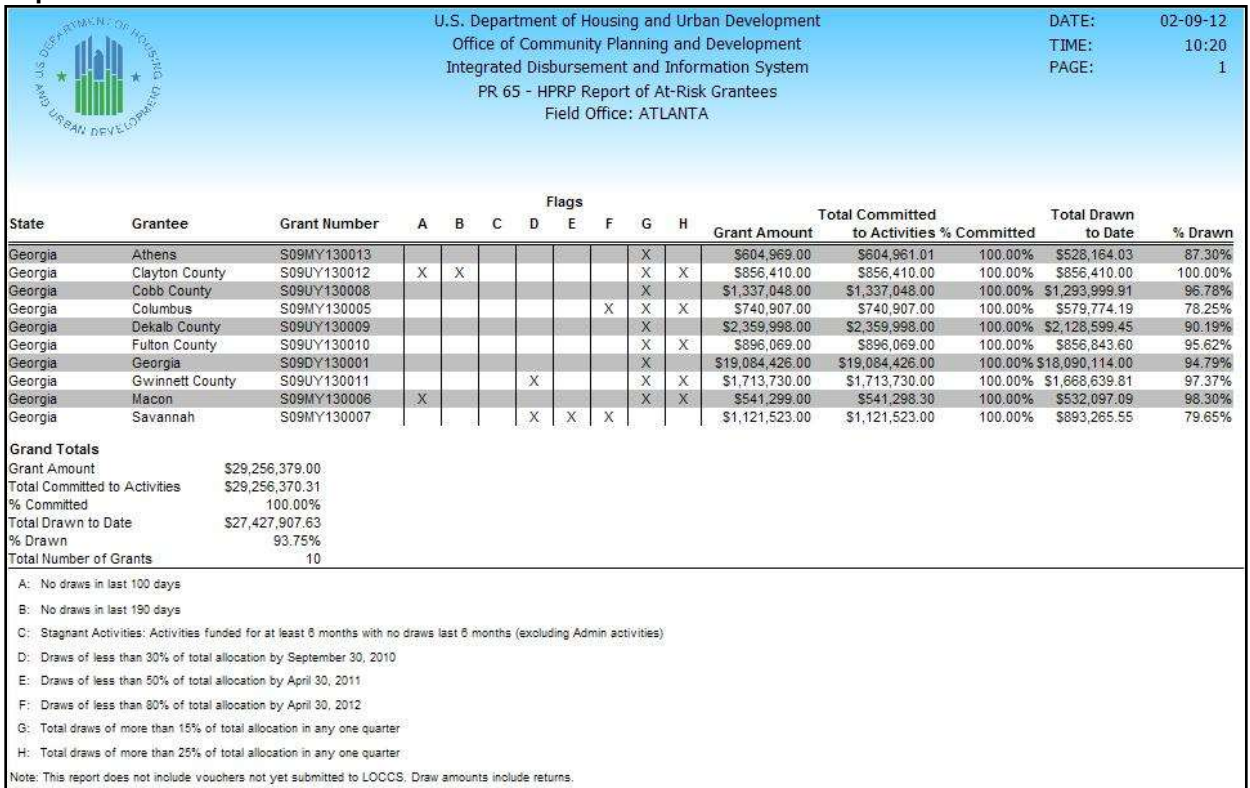

# **11.63**PR70 – Activity Funding Detail Audit History

#### **Folder Content**

## **PR 70 - Activity Funding Detail Audit History**

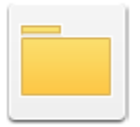

Owner: Administrator Modified: 9/5/17 11:50:17 AM

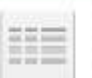

PR 70 - Activity Funding Detail Audit History (for 2015+ grants) Owner: Enc Carb.b<br>Modified: 9/8/17 S:22:55 PM Note This report does not include activity transaction

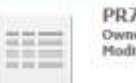

0 Subfund ers - Enc Cantuti<br>faeds - 9/1/17-10:49:12:484

PR70 Subgrant Owner: Eric Cartuti<br>Modified: 5/1/17 11:31:39 AM

11.63.1 PR70 – Activity Funding Detail Audit History Report

## **Report Type:**

Grid Report (Refer to Section 5 for type of reports).

## **Description:**

The PR70 Activity Funding Detail Audit History. Report provides audit history records by activities for all programs. The Report will include the current funding of the activities as well as its History if any.

The Report will show the Activity Funding Amount of the Activity from the 1st time it was created following with the history of the Activity when the Funding Amount was updated until the current funding of the activity.

The last record of the Activity represents the current funding amount of the activity. If an activity has only 1 record no changed has been made to this activity.

The Changed in Activity Funding Amount will show the delta between the Previous Activity Amount and the Activity Amount of the Activity. The Total Committed of the Changed in Activity Funding Amount should match the Activity Funding Amount of the current funding of the activity (the last record for the activity)

Description of the dates:

- Activity Funding Insert Date timestamp of when the activity funding record was created. Activity was first funded by the specific funding source
- Activity Funding Last Update Date timestamp of when the record for the particular activity funding (activity funded by the specific funding source) was most recently updated.
- Activity Funding Detail Insert Date timestamp of when a particular funded amount record (associated with particular activity funding) was created.
- Activity Funding Detail Last Update Date timestamp of when a particular funded amount record (associated with particular activity funding) was most recently updated. For example, funded amount was changed.

## **Report View:**

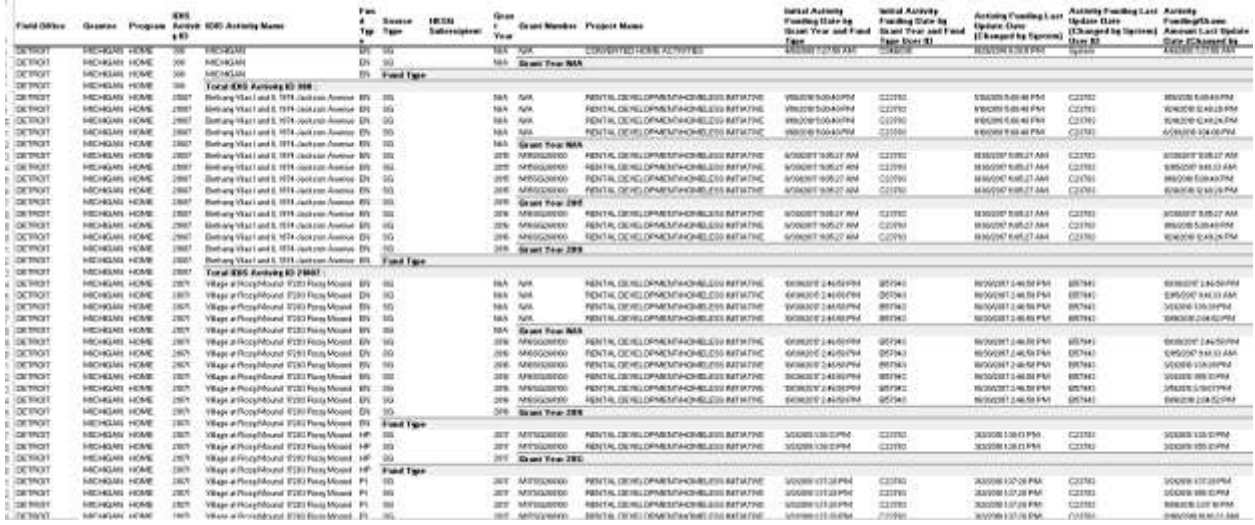

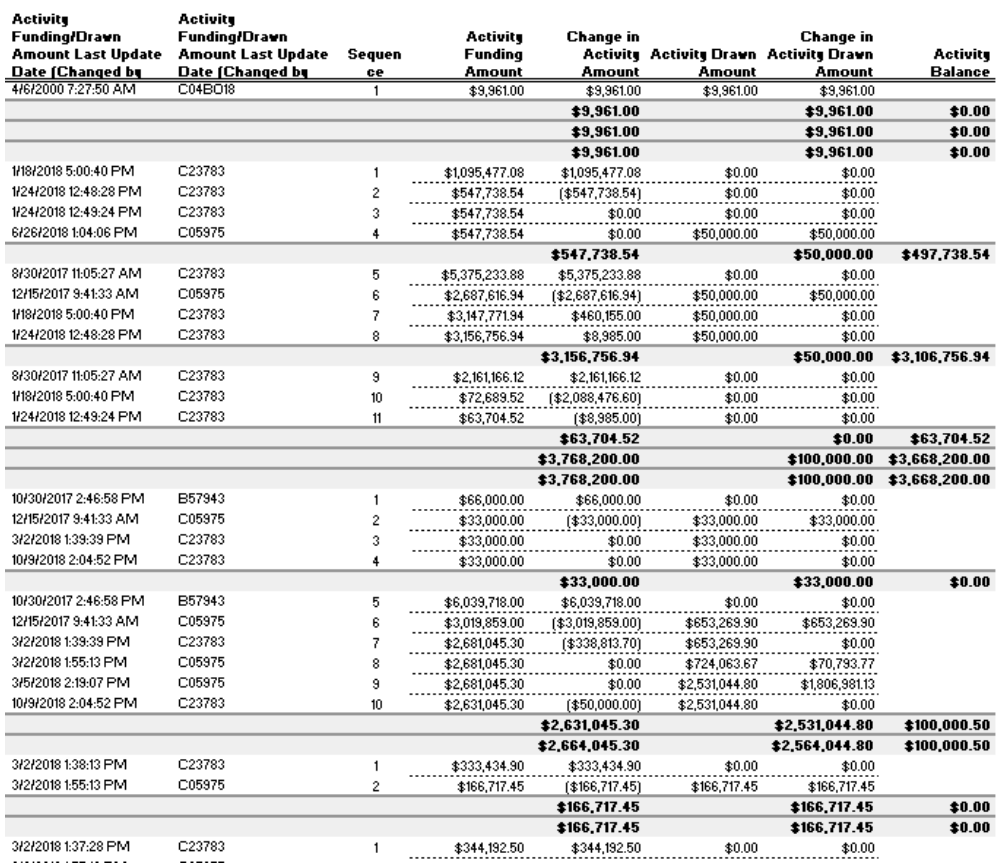

# 11.63.2 PR70 – Subfund

The PR70 Subfund report provides audit history records by Grant Number and Fund Type. This report is available for all programs except HESG.

The PR70 Subfund shows the change in Authorized Amount by Grant Number and Fund Type. The first record is when the subfund was created followed by its history. If the report only displays one record it means that no change has been made for this subfund up to this point and it is the Current Authorized for this subfund.

The Change in Authorized Amount will show the delta between the Previous Authorized Amount.

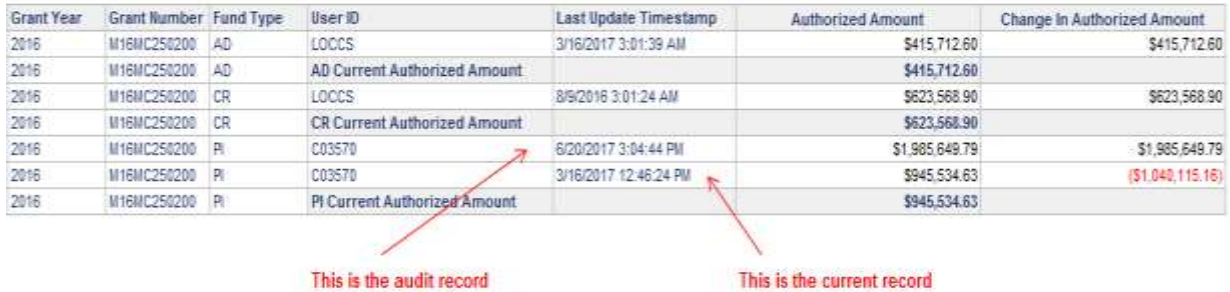

#### **Report View:**

## 11.63.3 PR70 – Subgrant

The PR70 Subgrant provides audit history records by Grant Number, Fund Type and Recipient and therefore shows the change in Authorized Amount by Grant Number and Fund Type. The first record of the Grant Number and Fund Type is the Current Authorized Amount of the Fund Type. The subsequent records then lists the Authorized amount for the same Fund Type for each recipient. The First record for the recipient indicates when the Authorized Amount was subgranted to the recipient for the  $1<sup>st</sup>$  time followed by its history. If the report only displays one record it means that no change has been made up to this point.

The Change in Authorized Amount will show the difference between the Previous Authorized Amount. The Current Authorized Amount of the Recipient for the specific Fund Type should match the Authorized Amount of the last record for the Recipient for this Fund Type.

The Total Amount of the 'Fund type' Subgrants should be equal or less than the Current Authorized Amount Subfund of the Fund type.

## **Report View:**

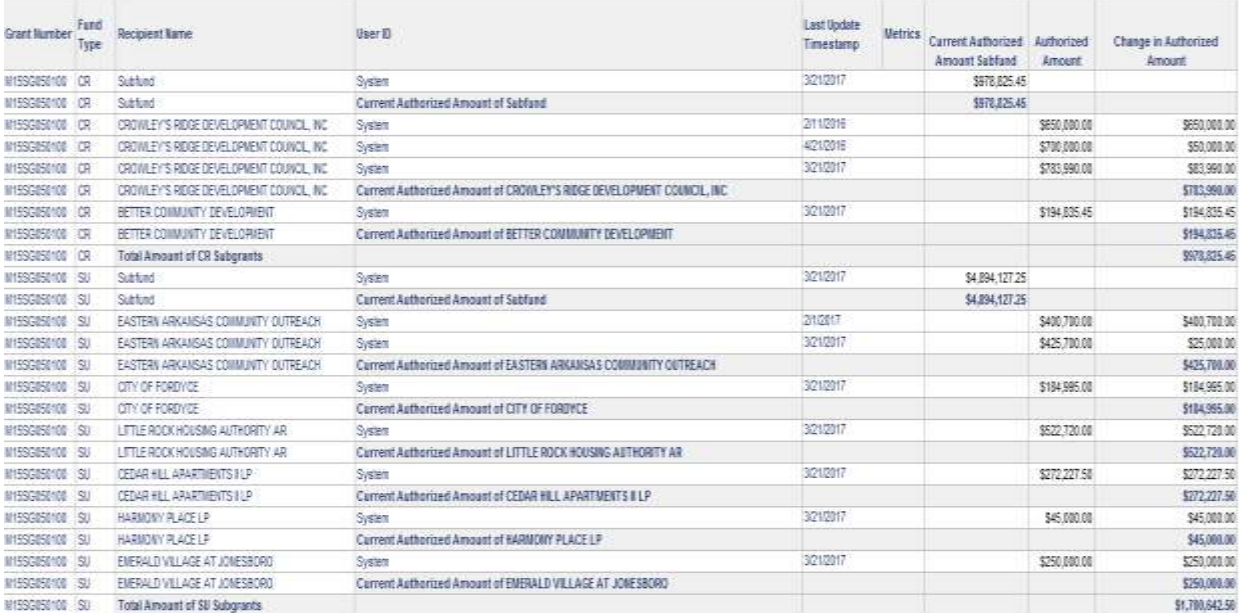